# 排除ICM語言問題

### 目錄

[簡介](#page-0-0) [必要條件](#page-0-1) [需求](#page-0-2) [採用元件](#page-0-3) [慣例](#page-0-4) [ICM語言相關修補程式失敗,錯誤為](#page-0-5) [解決方案](#page-1-0) [代理管理器中的代理名稱以特定語言顯示](#page-1-1) [解決方案](#page-2-0) [相關資訊](#page-2-1)

## <span id="page-0-0"></span>簡介

本檔案介紹如何疑難排解Cisco Intelligent Contact Management(ICM)Enterprise Edition環境中使用 該語言發生的一些問題。

### <span id="page-0-1"></span>必要條件

#### <span id="page-0-2"></span>需求

思科建議您瞭解以下主題:

- $\bullet$  ICM 4.x/7.x
- Microsoft登錄檔編輯器

#### <span id="page-0-3"></span>採用元件

本文檔中的資訊基於ICM企業版4.6.2版及更高版本。

本文中的資訊是根據特定實驗室環境內的裝置所建立。文中使用到的所有裝置皆從已清除(預設 )的組態來啟動。如果您的網路正在作用,請確保您已瞭解任何指令可能造成的影響。

#### <span id="page-0-4"></span>慣例

如需文件慣例的詳細資訊,請參閱[思科技術提示慣例。](//www.cisco.com/en/US/tech/tk801/tk36/technologies_tech_note09186a0080121ac5.shtml)

### <span id="page-0-5"></span>ICM語言相關修補程式失敗,錯誤為

當您應用與ICM語言相關的修補程式時,將顯示以下消息:

Note: Hotfix contain localize file. Hotfix will be applied based on localize language. status: Hotfix not localize for this language (Not Install) 如需詳細資訊,請參閱Cisco錯誤ID [CSCma2952\(](https://tools.cisco.com/bugsearch/bug/cscma22952)僅限[註冊客](//tools.cisco.com/RPF/register/register.do)戶)。

### <span id="page-1-0"></span>解決方案

當對英文版本應用ICM修補程式時,必須在Microsoft Windows登錄檔中將「語言」和「本地語言」 值分別定義為英文(美國)和enu。

注意:在本文檔中,英語(美國)和簡體中文是可供選擇的語言。如果使用其他語言,請相應地設 定「語言」和「本地語言」值。

要編輯Windows登錄檔,請按照以下步驟操作:

- 1. 從工作列中選擇**「開始」>「運行」**。
- 2. 在「Run」對話方塊中,輸入regedt32。
- 3. 選擇HKEY\_LOCAL\_MACHINE。
- 導航到此登錄檔項: 4. HKEY\_LOCAL\_MACHINE\SOFTWARE\GeoTel\ICR\SystemSettings 出現圖1 圖1 — 登錄檔編輯器

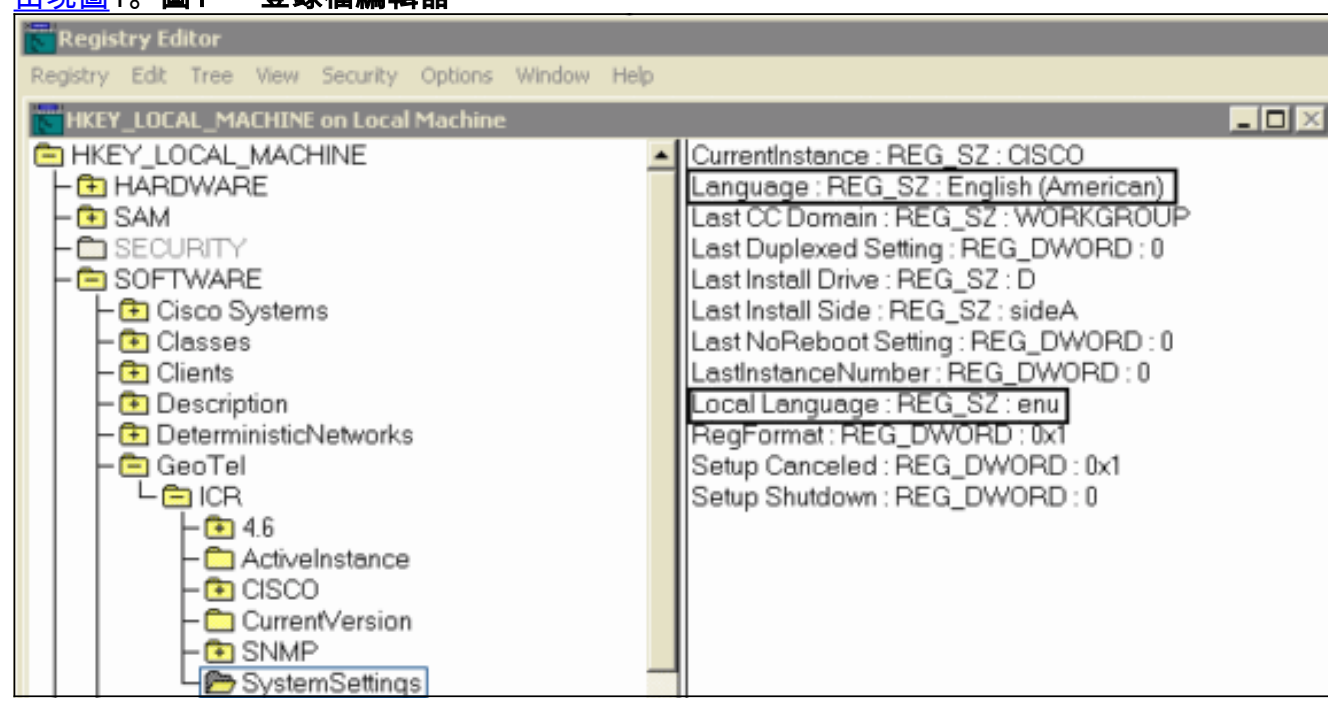

註:對於ICM 5.x版及更高版本,登錄檔項為:

HKEY\_LOCAL\_MACHINE\SOFTWARE\Cisco Systems, Inc.\ICM\SystemSettings

- 5. 將「語言」值設定為**英語(美國)。**
- 6. 將「本地語言」值設定為**enu。注意:**如果字串登錄檔值(語言或本地語言)不存在,則必須 新增它。

更改登錄檔後,可以成功應用依賴於英語的ICM修補程式。

### <span id="page-1-1"></span>代理管理器中的代理名稱以特定語言顯示

完成這些步驟後,代理管理器中的代理名稱會亂碼。

- 1. 在**開始>運行**中,鍵入charmap以顯示「字元對映」,然後選擇「字元ã¡ ã」。複製這個。
- 2. 開啟Agent Explorer並在First Name欄位中, 貼上複製的字元並儲存它。

#### <span id="page-2-0"></span>解決方案

SQL 2005中的解決方法是在

HKEY\_LOCAL\_MACHINE\SOFTWARE\Microsoft\MSSQLServer\Client\DB-Lib下建立 AutoAnsiToOem,並將值設定為ON。

請參閱Cisco錯誤ID [CSCsx42459\(](https://tools.cisco.com/bugsearch/bug/CSCsx42459)僅供<u>註冊</u>客戶使用)以取得可能的修正。

### <span id="page-2-1"></span>相關資訊

- [在聯絡中心/ICM伺服器中安裝Microsoft安全更新/修補程式](https://supportforums.cisco.com/docs/DOC-13458?referring_site=bodynav)
- [統一ICM/CCE和託管版故障排除提示](https://supportforums.cisco.com/docs/DOC-6188?referring_site=bodynav)
- [技術支援與文件 Cisco Systems](//www.cisco.com/cisco/web/support/index.html?referring_site=bodynav)